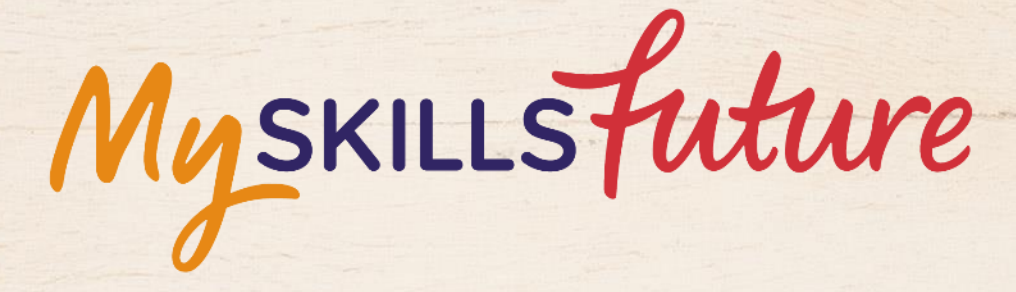

<span id="page-0-0"></span>XXX

**User Guide on World of Work (Pre-University)**

SKILLS future SG WORKING

Copyright © 2017 Ministry of Education, Singapore. All rights reserved.

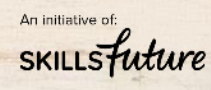

Page **1** of **12** [Return to Top](#page-0-0)

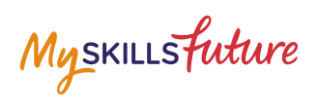

# **TABLE OF CONTENTS**

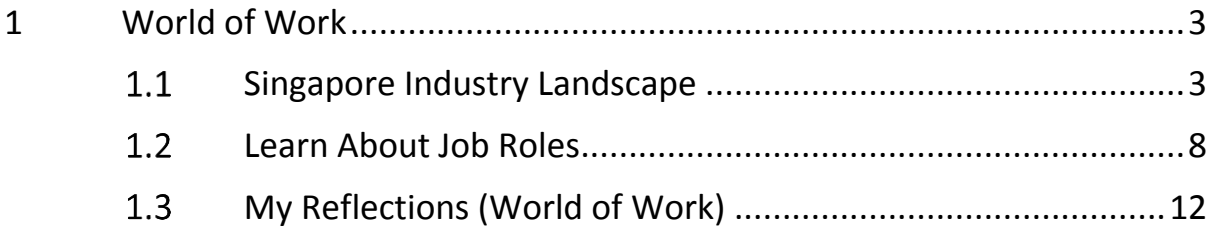

Myskillsfuture

# <span id="page-2-0"></span>**1 WORLD OF WORK**

The World of Work menu is your access point to the Singapore Industry Landscape and Learn About Job Roles landing pages. The section allows you to learn about various job roles in the different industries.

## <span id="page-2-1"></span>**1.1 SINGAPORE INDUSTRY LANDSCAPE**

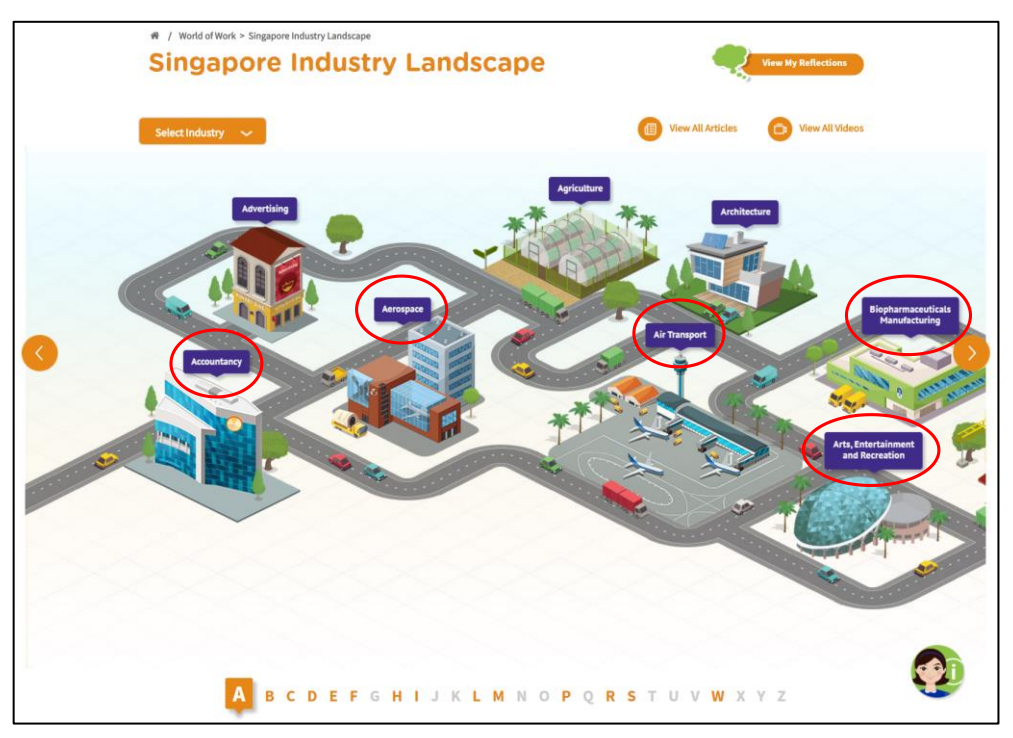

**Figure 1-1: Singapore Industry Landscape (World of Work)**

<span id="page-2-2"></span>The Singapore Industry Landscape is an interactive page for you to learn about the various industries. There are 31 of these industries as "hotspots" ([Figure 1-1\)](#page-2-2) for you to click and display detailed information.

The industries are arranged in alphabetical order for you to navigate by clicking on the  $\bigcirc$  and  $\bigcirc$  buttons or the alphabetical index.

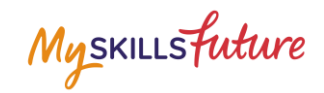

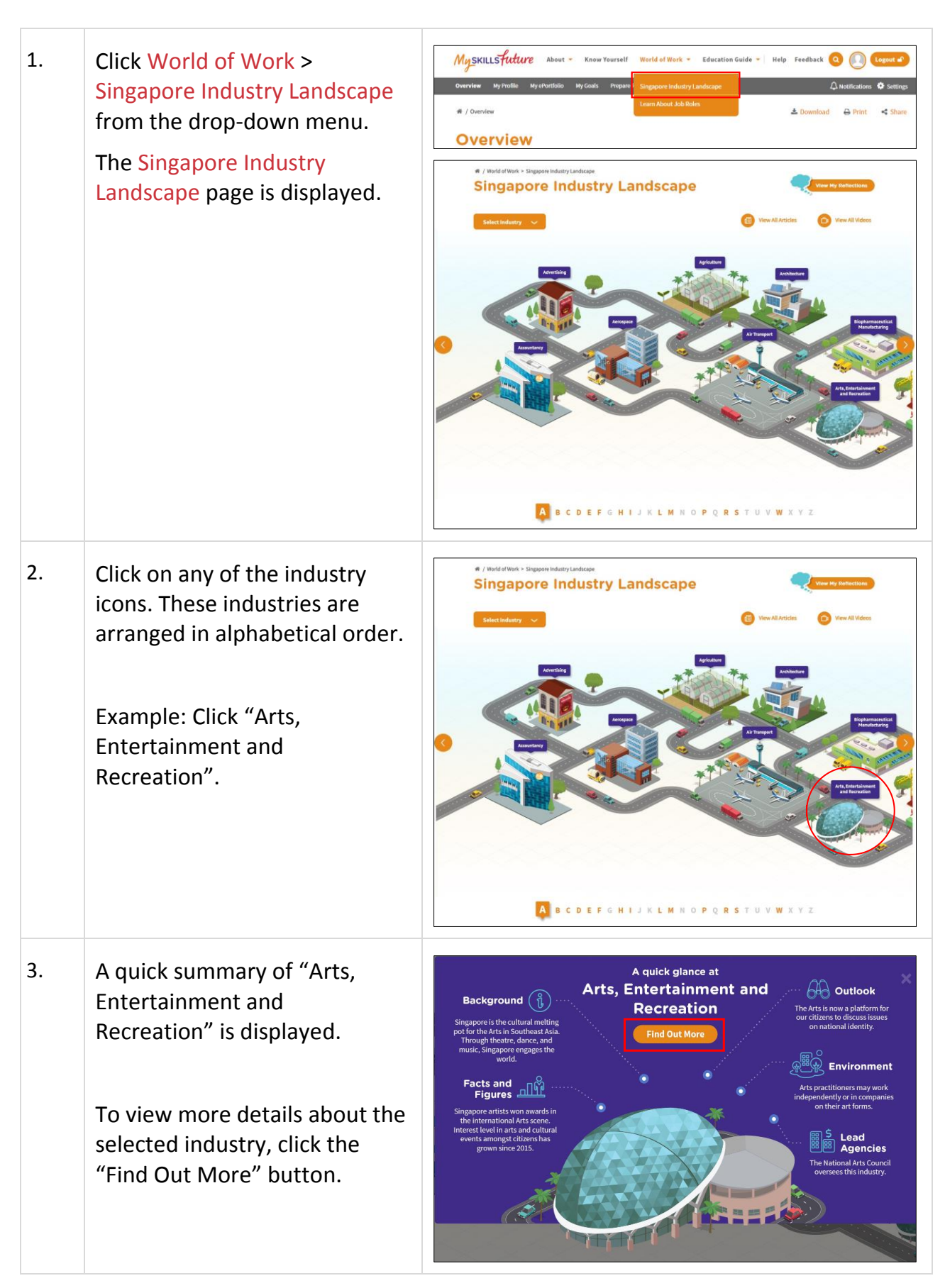

Page 4 of 12 [Return to Top](#page-0-0)

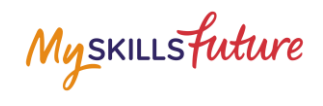

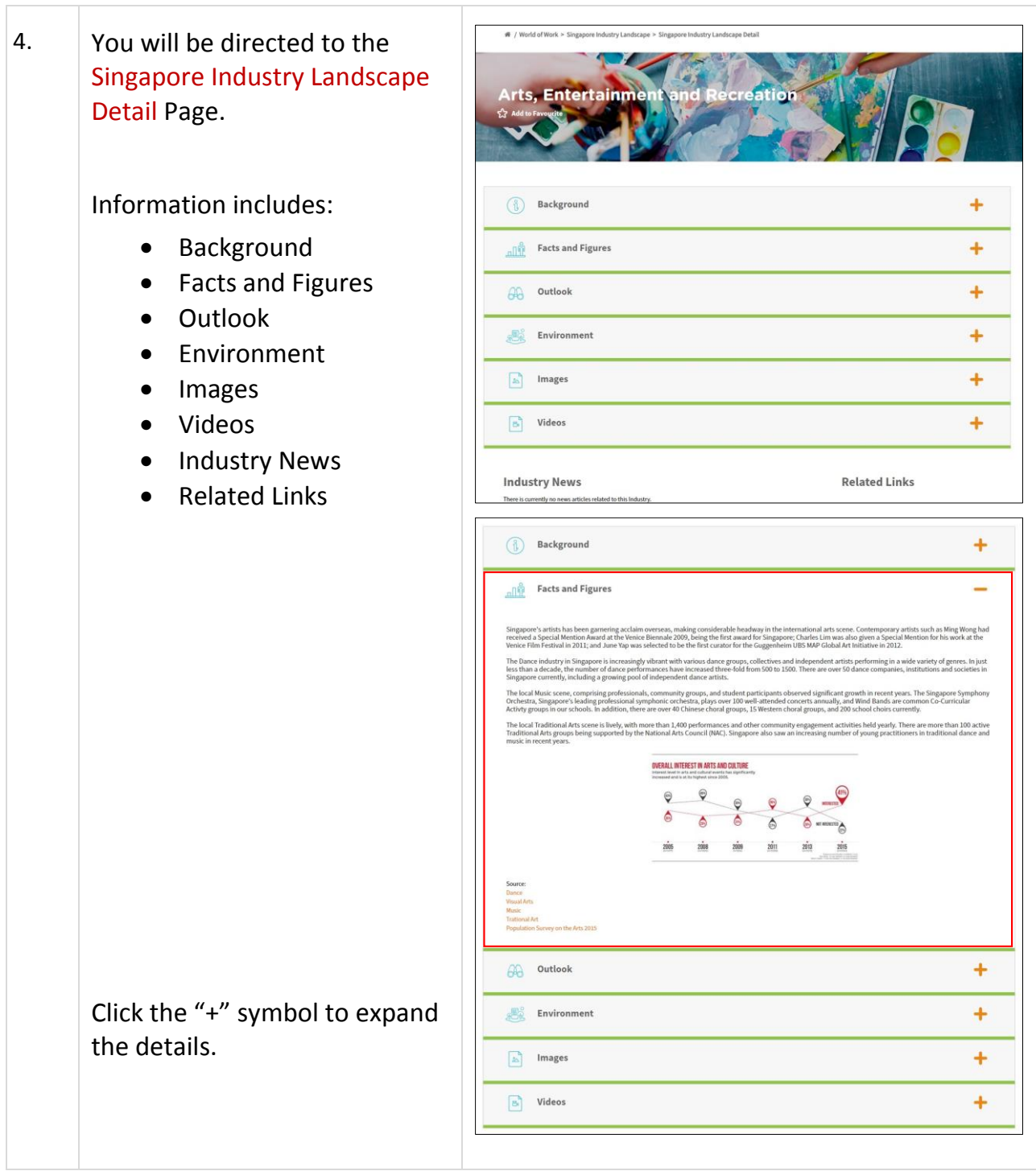

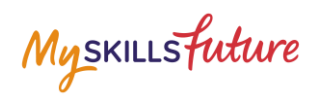

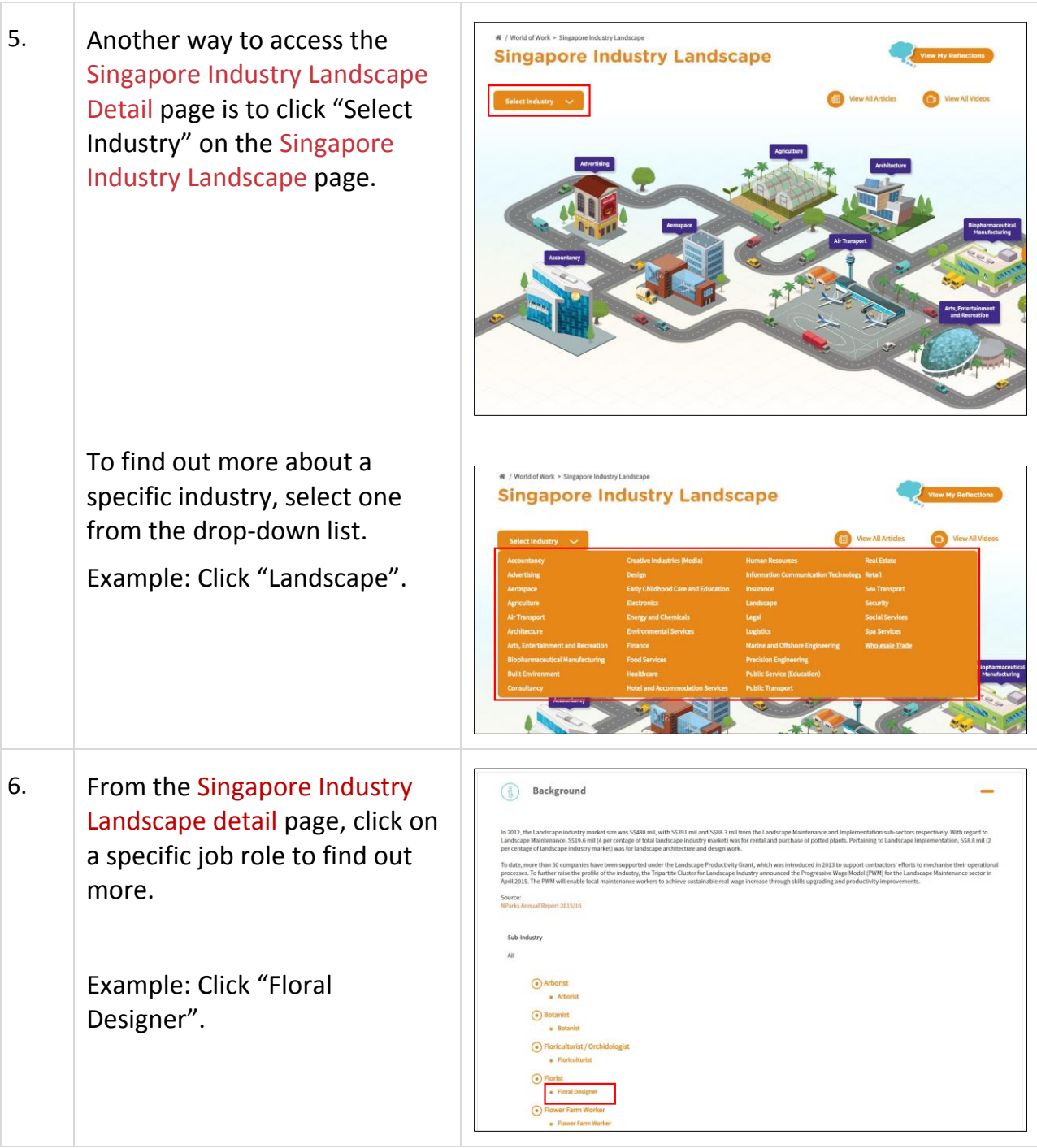

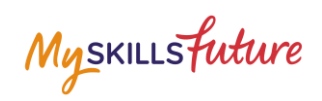

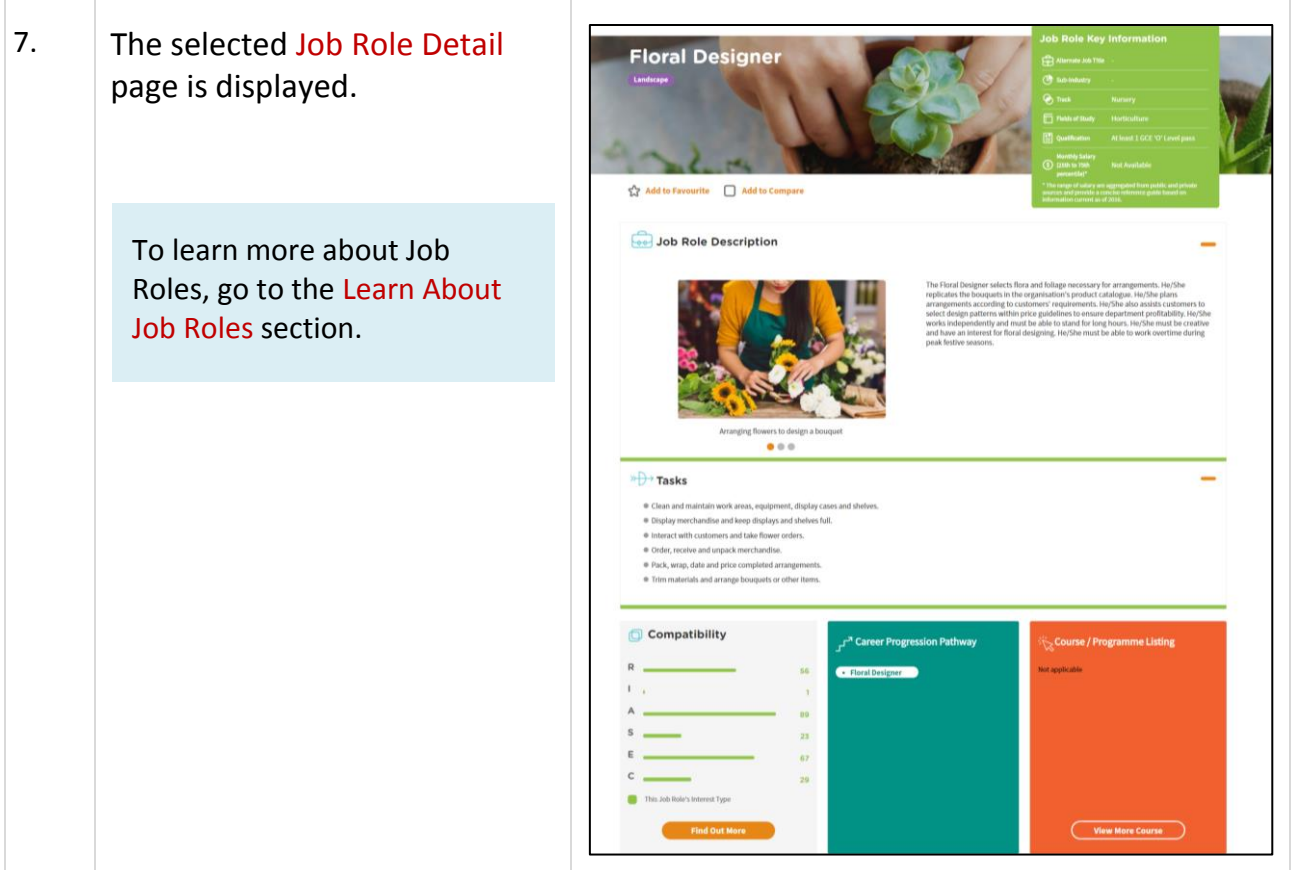

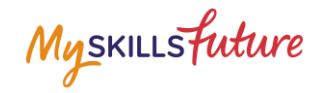

# <span id="page-7-0"></span>**LEARN ABOUT JOB ROLES**

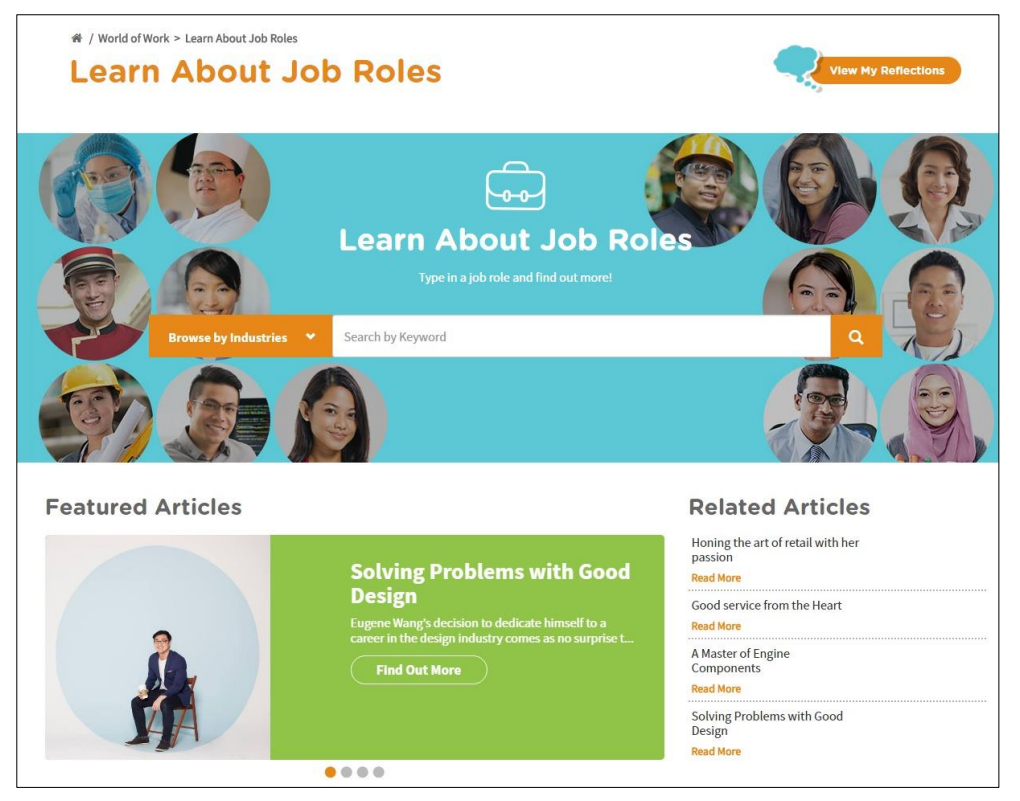

**Figure 1-2: Learn About Job Roles (World of Work)**

In the Learn About Job Roles section, you can get more in-depth information about job roles within all industries in Singapore. You can search for job roles by doing a key word search or browse by industries or search for job roles matching your Holland Code career interest types. Once you have selected a job role, the portal provides you with comprehensive information on that job role including Job Role Description, Tasks and Qualification.

The Learn About Job Roles section also features articles and videos on career success stories intended to inspire and motivate you.

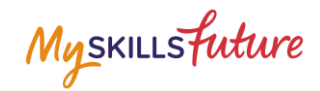

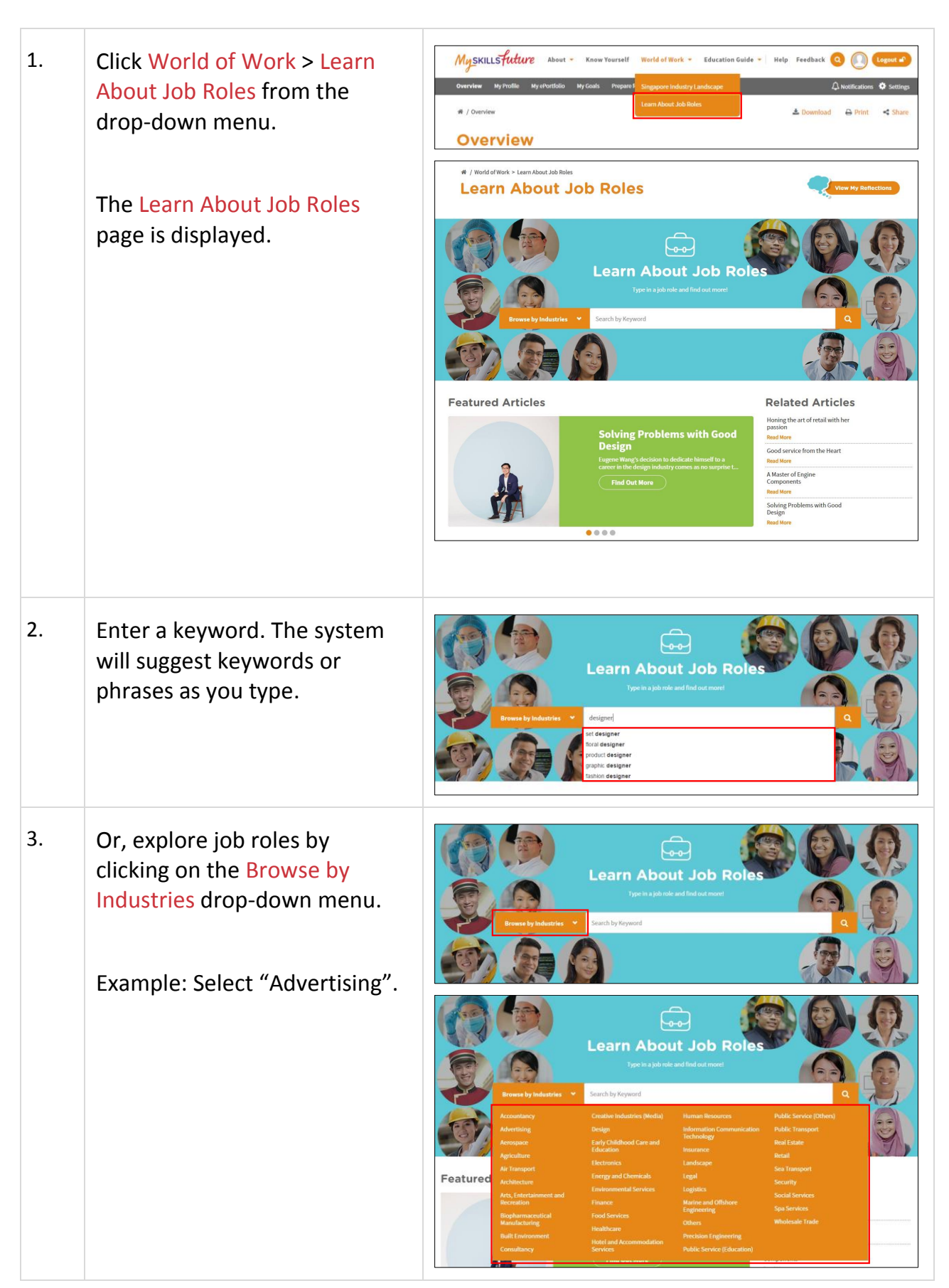

Page 9 of 12 [Return to Top](#page-0-0)

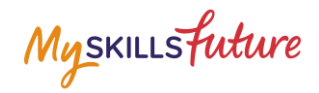

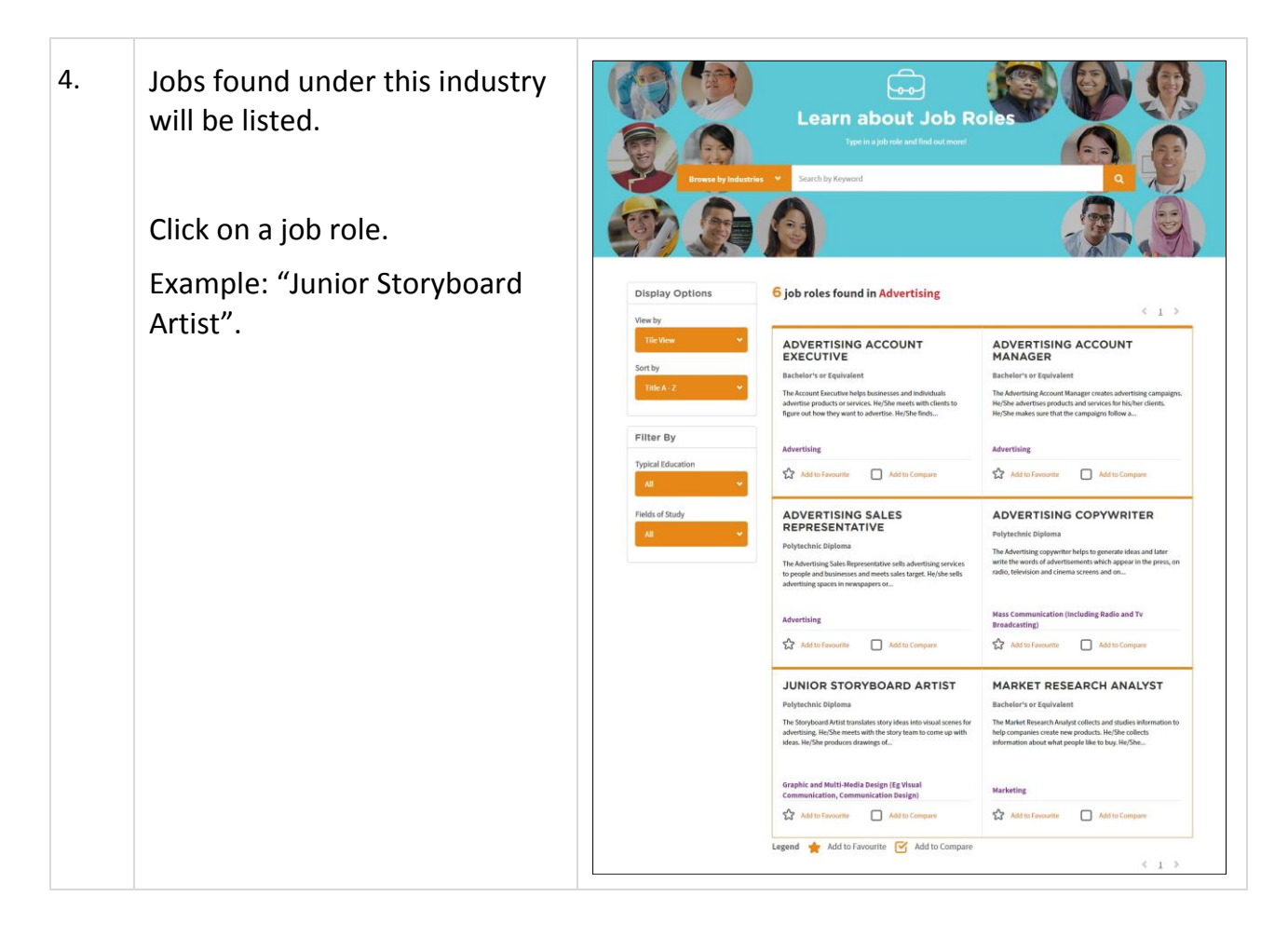

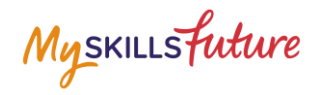

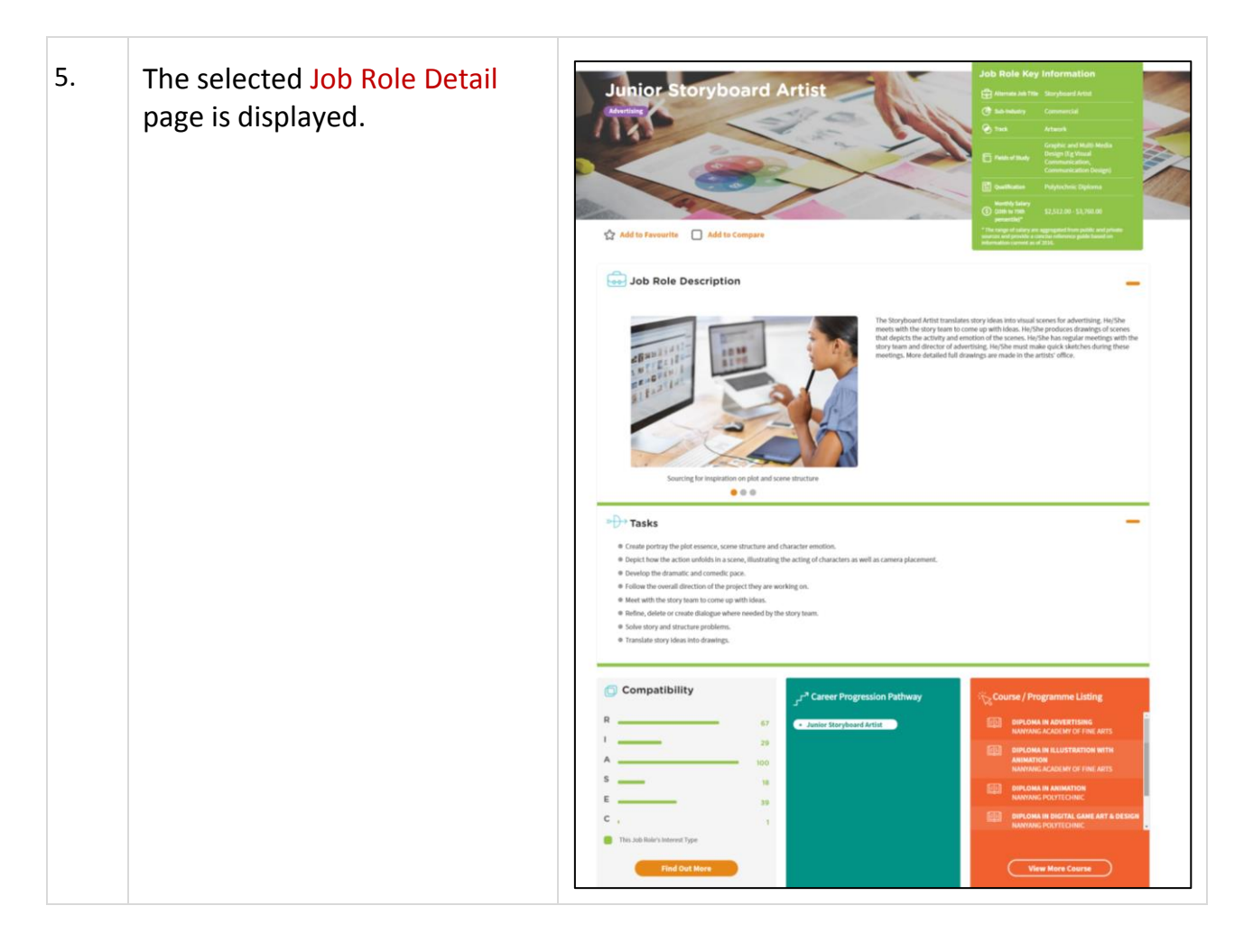

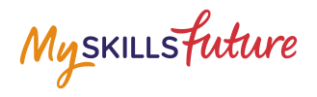

# <span id="page-11-0"></span>**MY REFLECTIONS (WORLD OF WORK)**

Record your thoughts on World of Work via My Reflections.

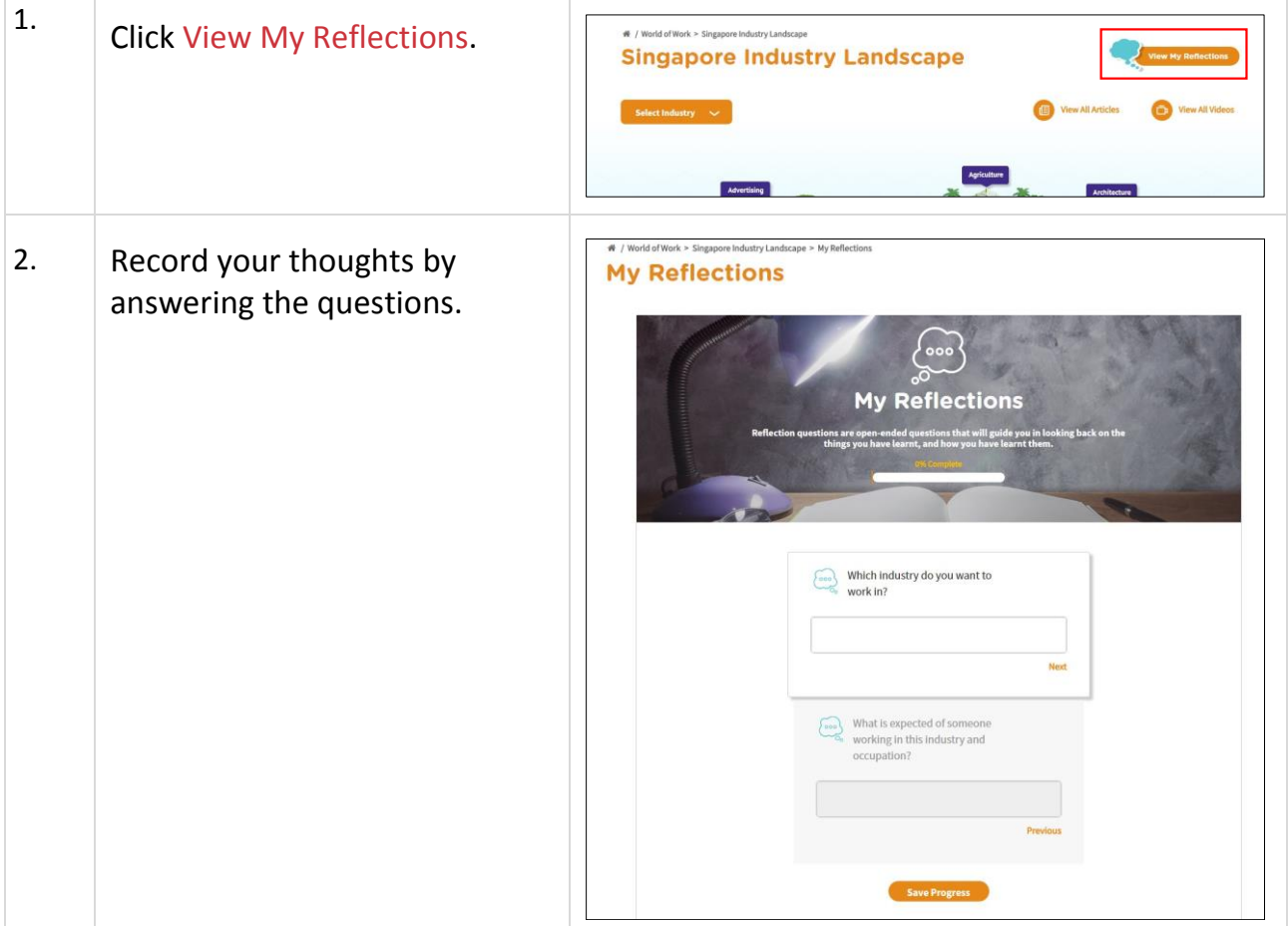